# *M***ibrechi**.

Bedienungsanleitung

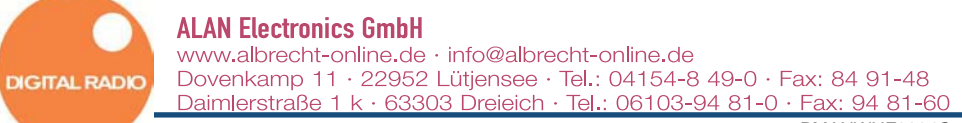

PMANWHF0004C

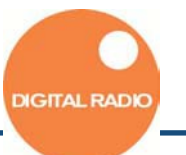

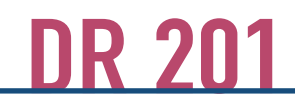

#### **Sicherheitshinweise Was ist DAB?**

**Um Schäden am Gerät zu verhindern, beachten Sie folgende Vorsichtsma nahmen:**

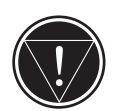

- 1 Halten Sie die Antenne von Stromleitungen fern.
- 2 Bevor Sie die Batterien wechseln, schalten Sie das Gerät "aus"
- 3 Achten Sie darauf, dass die Batterien richtig eingelegt sind (+/-)
- 4 Wenn das Gerät heiss werden sollte, suchen Sie sofort einen autorisierten Händler auf.
- 5 Vermeiden Sie das Gerät auf den Boden fallen zu lassen. Keine starken Erschütterungen!
- 6 Versuchen Sie nicht das Gehäuse zu demontieren.
- 7 Halten Sie das Gerät von Wasser und Wasserdampf fern.
- Schützen Sie das Gerät vor Sonnenlicht, großer Hitze und Feuchtigkeit.
- 9 Wenn Sie das Gerät längere Zeit nicht benutzen, entfernen Sie die Batterien.
- 10 Verwenden Sie zur Reinigung keine Chemikalien, wie z.B. Benzol oder Alkohol.

DAB ist ein neues digitales Format, durch welches man kristallklaren Sound in CD-Qualität hören kann. Selbst im Auto oder im Zug hat man einen guten, geräuschfreien Empfang. DAB Broadcast besteht aus einem Hochgeschwindigkeits-Datenstream im Radiokanal. Ein Ensemble setzt sich aus mehreren Servicekomponenten oder Datendiensten zusammen, welche individuell von den Radiostationen gesendet werden. Die Radiostationen strahlen unter anderem Audio-Signale, wie den Namen des Senders, Neuigkeiten oder Programminformationen aus. Diese Informationen werden dann auf dem Bildschirm des DR 201 angezeigt. DAB ermöglicht es auch, einen speziellen Sender für eine bestimmte Zeit, z.B.für ein Event (wie Formel 1) zu zu schalten. lst dieser Event beendet, kehrt der Radiohörer automatisch zum vorherigen Sender zurück. Diese zusätzlichen Sender können jederzeit aktivert werden.

# **Inhaltsverzeichnis Inhaltsverzeichnis**

#### **1. INBETRIEBNAHME**

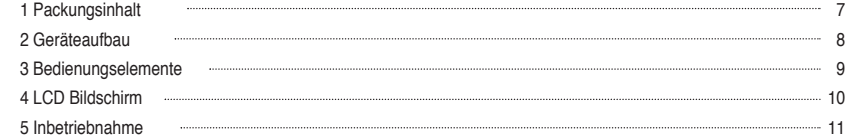

#### **2. GRUNDFUNKTIONEN**

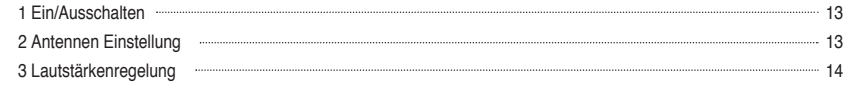

#### **3. DAB FUNKTIONEN**

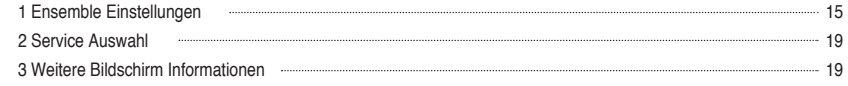

#### **4. DR201 EINSTELLUNGEN**

1 DR201 Andere Modi und Einstellungen 21

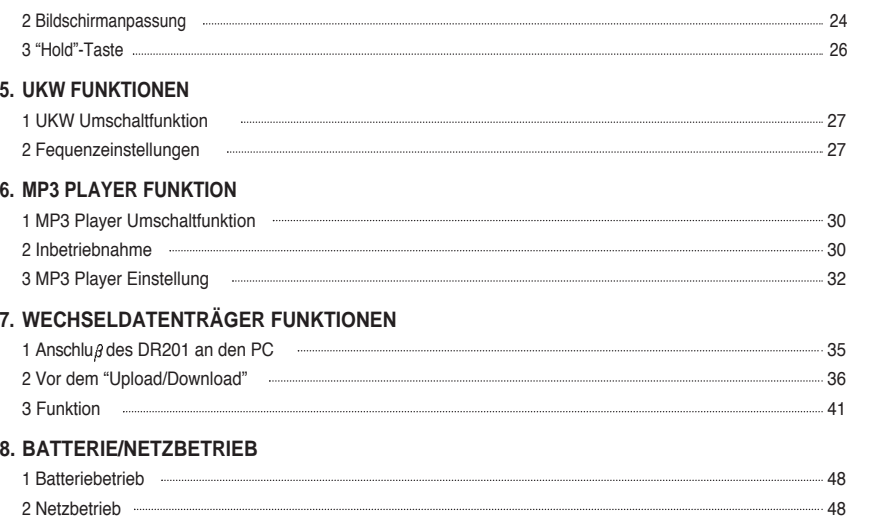

# **Inhaltsverzeichnis 1. INBETRIEBNAHME**

#### **ANHANG**

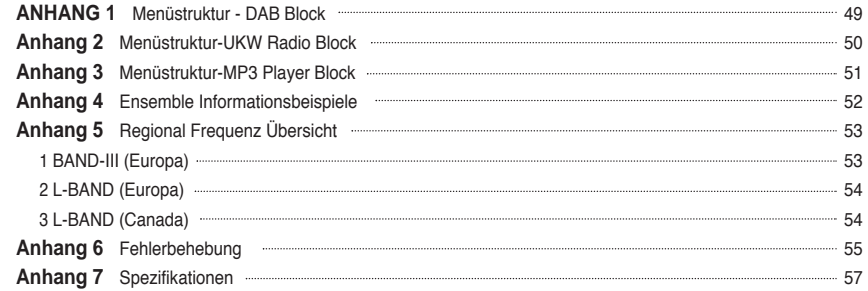

### **GARANTIE**

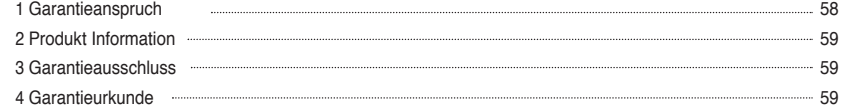

### **1 Packungsinhalt**

- **DR201 DAB Digital Radio Empfänger**
- **Stereo Kopfhörer**
- **Bedienungsanleitung**
- **2 AA Alkaline Batterien**
- **Installationsdiskette**
- **USB Kabel**
- **Transporttasche**
- **Netzteil**

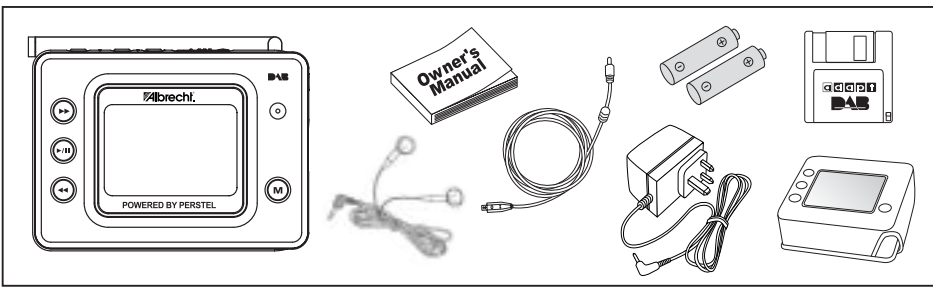

## **1. INBETRIEBNAHME**

## **1. INBETRIEBNAHME**

### **2 Geräteaufbau**

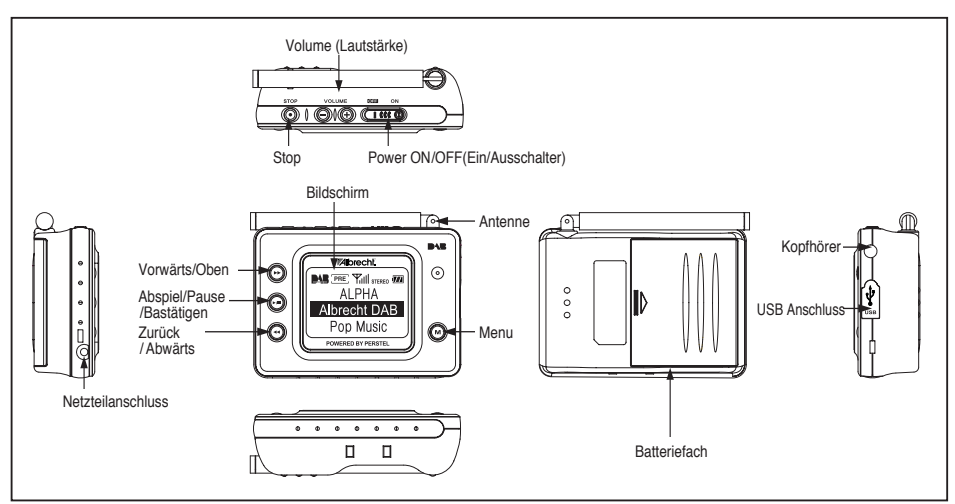

#### **3 Tasten**

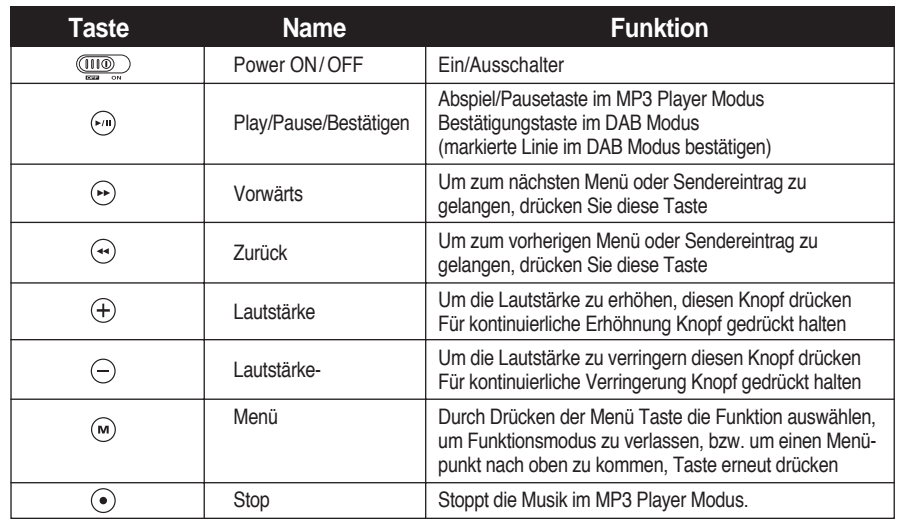

10

# **1. INBETRIEBNAHME**

## **1. INBETRIEBNAHME**

11

### **4 LCD Bildschirm**

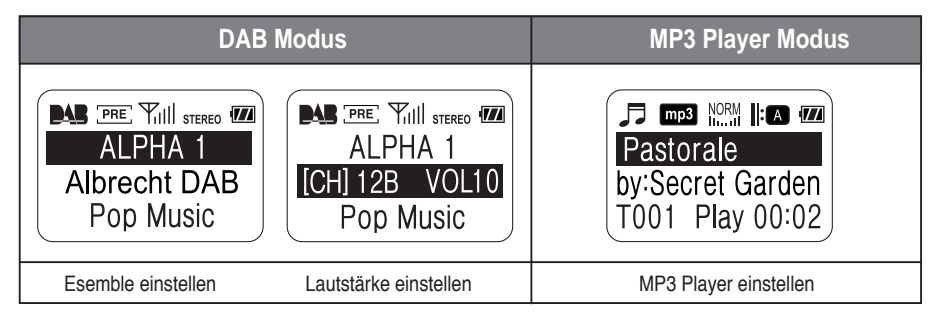

### **5 Inbetriebnahme**

#### **Batterie einlegen/ austauschen**

Bitte stellen Sie sicher, dass das Gerät ausgeschaltet ist, bevor Sie einen Batteriewechsel vornehmen.

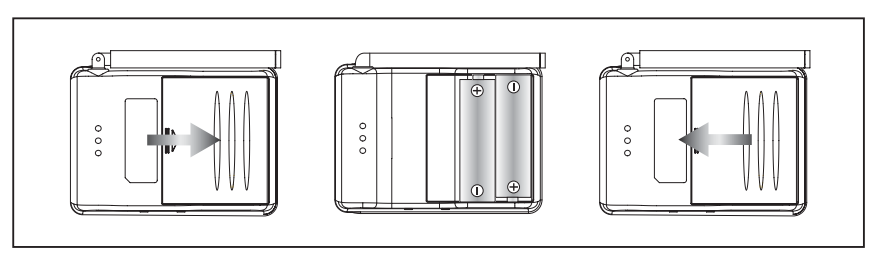

- Um das Batteriefach zu öffnen, schieben Sie die Batterieabdeckung in Pfeilrichtung.
- Legen Sie zwei(2) AA Alkaline Batterien in das Batterienfach. Bitte achten Sie auf " +/-". (Ziehen Sie am Band, um alte Batterien zu entfernen)
- Schieben Sie nun den Batteriedeckel entgegen der Pfeilrichtung, bis er einrastet.
- Zur Sicherheit: entfernen Sie die Batterien, wenn Sie das Gerät längere Zeit nicht benutzen!.

# **1. INBETRIEBNAHME 2. Grundfunktionen**

#### **Kopfhörer**

Bevor Sie den Kopfhörer benutzen, stecken Sie den Kopfhörer in den Kopfhörereingang an der Oberseite. Um mögliche Schäden zu vermeiden, achten Sie darauf, dass Sie nur den Original Kopfhörer verwenden.

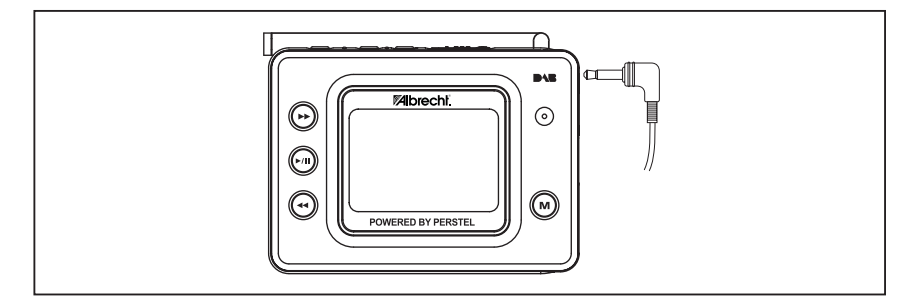

### **1 Ein/Ausschalten**

Schieben sie den "POWER" Schalter in die "ON" Position. Der Bildschirm schaltet sich in wenigen Sekunden ein.

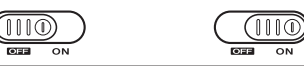

DR201 speichert die letzte Einstellung vor dem Ausschalten. Beim erneuten Einschalten startet er an der zuletzt gespeicherten Position.

Schieben Sie den "Power" Schalter in die "OFF" Position um den DR201 auszuschalten.

### **2 Antennen Einstellung**

Da einige Länder ihre Programme auf Band III, andere auf L-Band ausstrahlen, empfiehlt sich zu überlegen, ob Sie den DR201 als Band III oder als Dual Band Gerät benötigen.

Für maximalen Empfang müssen Sie mit der Antennenlänge variieren. Für bestmögliche Qualität im Band III sollten Sie die Antenne voll ausziehen. In Regionen, in denen ein gutes Signal verbreitet wird, kann man die Antenne ohne Qualitätsverlust

zu haben, wieder einschieben.

Liegt ein schlechtes Signal vor, müssen Sie die Antenne neu ausrichten.

Beachten sie hierzu die Frequenztabelle im Anhang 5.

# **2. Grundfunktionen**

### **3 Lautstärkeregelung**

Durch drücken der Taste (+ /-) wird die Lautstärke geregelt. Der DR201 hat 21 Lautstärkeeinstellungen. Bei gedrückt gehaltener Lautstärketaste steigt, bzw. fällt die Lautstärke automatisch.

Die Lautstärkeneinstellungen sind im DAB, UKW Radio und MP3 Player Modus gleich.

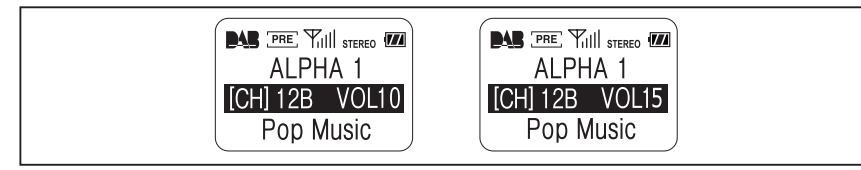

### **1 Ensemble Einstellungen**

Wird der DR201 in den DAB Modus geschaltet, sucht er automatsch den zuletzt empfangenden Sender.

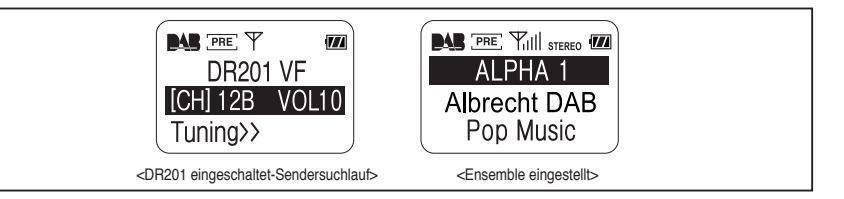

lst das Eingangssignal zu schwach oder nicht vorhanden, müssen Sie den Sendersuchlauf erneut starten. im Bildschirm erscheint: < DR201-Tuning >

#### **Einstellen eines Ensemble: Im "Preset Tune" Modus (Sendersuchlauf) erscheint (** $\overline{PRE}$ **)**

- $\circledR$  Drücken Sie ( $\circledR$ ) oder ( $\circledR$ ) so oft, bis der gewünschte Sender im Bildschirm angezeigt wird.
- lst der gewünschte Sender eingestellt, dauert es ca. 1-2 Sekunden, bevor das DAB Signal empfangen wird. Das Signal am Bildschirm wechselt in <Tuned>(wie im oberen rechten Bild; die Einstellung ist abgeschlossen)
- Ist das Ensemble eingestellt, erscheint in der ersten Zeile auf dem Bildschirm der Name der Station (z.B.Bayern)

# **3. DAB FUNKTIONEN**

# **3. DAB Funktion**

- Der Sendername erscheint in der zweiten Zeile auf dem Bildschirm.
- In der dritten Zeile erscheinen die "DLS" Informationen (Dynamic Label Service). Diese Informationen bestimmt jeder Sender individuell(z.B. Programminformationen, Schlagzeilen, Wetter oder Verkehrsnachrichten). Zusätzlich können noch andere Infos ausgestahlt werden.(siehe Seite 19)
- Sendername und Lautstärkenanzeige werden durch den Ensemble Name bis zur nächsten Lautstärkenänderung ersetzt.

#### **Einstellen eines Ensemble : Im manuellen Modus erscheint das Symbol**

- Drücken Sie $(\bigodot)$ oder $(\bigodot)$ so oft, bis der gewünschte Sender im Bildschirm erscheint.
- Ist der gewünschte Sender eingstellt, dauert es ca. 1-2 Sekunden, bevor das DAB Signal empfangen wird. ("Tuned" wie im oberen Bild)
- (3) Ist das Ensemble engestellt, erscheint in der ersten Zeile auf dem Bildschim der Name der Stadion(z.B.Bayern)
- Der Sendername erscheint in der zweiten Zeile.
- In der dritten Zeile erscheinen nach ca. 1-3 Sekunden die "DLS" Informationen Diese werden von jedem Sender individuell gesendet.(z.B.Programminformationen, Wetter, Schlagzeilen). Zusätzlich können noch andere Infos ausgestahlt werden(siehe Seite 19).
- Sendername und Lautstärkenanzeige werden durch den Ensemble Name bis zur nächsten Lautstärkenanzeige ersetzt.
- **Beim Wechseln eines Ensemble erscheint MAN' oder** [PRE]
- Drücken Sie die ( ) Taste. Dadurch wird die zweite Zeile markiert. Der Name des Ensemble erscheint.

(2) Drücken Sie nun  $(\bigcirc)$  oder  $(\bigcirc)$  solange, bis der gewünschte Sender empfangen wird.

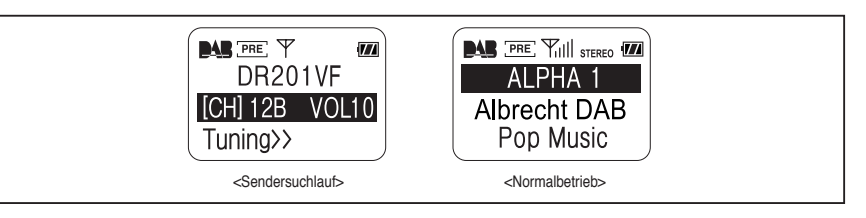

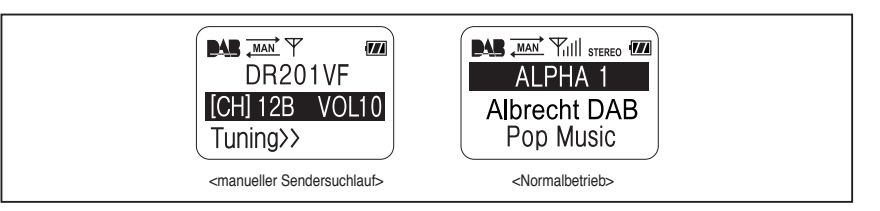

# **3. DAB Funktion**

## **3. DAB Funktion**

#### **Automatischer Sendersuchlauf - es erscheint ( AUTO )**

(1) Drücken Sie die ( )Taste bis die zweite Zeile auf dem Bildschirm markiert ist.

 $\circled{2}$  Halten Sie ( $\circled{2}$ ) oder ( $\circled{4}$ ) so lange gedrückt, bis [Auro] auf dem Bildschirm erscheint.

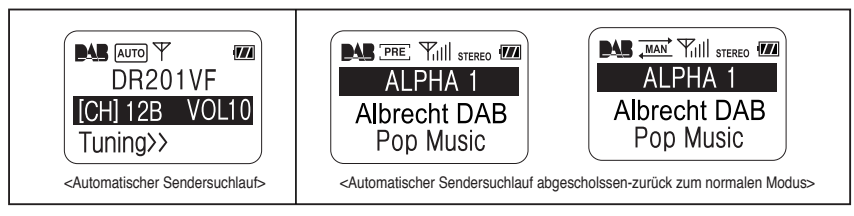

Wird ein Ensemble empfangen, wird der Sendername in der zweiten Zeile auf dem Bildschirm angezeigt. Ist das Ensemble eingestellt, erscheint in der ersten Zeile auf dem Bildschirm der Name der Station(z.B. Sachsen) 4) Ist der Sendesuchlauf beendet, schaltet das Gerät automatisch auf dieses  $\overline{_{MAN}}$  oder dieses  $\overline{_{PAR}}$  Symbol. Hat der Sendesuchlauf kein Ensemble (Sender) gefunden, beginnt der DR201 erneut automatisch mit dem Sendersuchlauf.

### **2 Service Auswahl**

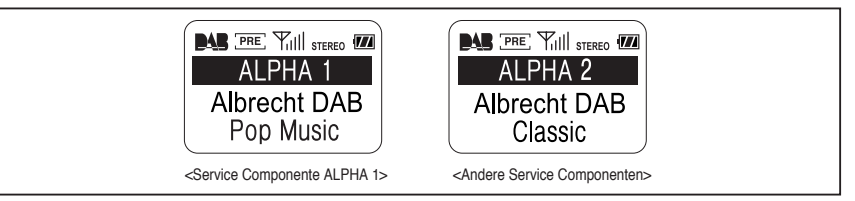

Ist der Sendersuchlauf beendet, wird die erste Zeile markiert. Der Service Componenten Name erscheint im Bildschirm.

 $\circledcirc$  Drücken Sie die ( $\circledcirc$ ) oder ( $\circledcirc$ ) Taste für andere Service Componenten. Einige Service Componenten haben "Secondar Service Componenten", die zusätzliche Kanäle belegen, diese werden automatisch nach den "Primären Component" angezeigt.

### **3 Weitere Bildschirm Informationen**

Haben Sie diese Service Componenten aufgerufen, können Sie sich nun zusätzliche Services Informationen anzeigen lassen. (1) Drücken Sie diese Taste ((a), dadurch wird die dritte Zeile markiert.  $\circled{2}$  Dücken Sie  $(\circled{+})$  oder  $(\circled{+})$  um die verfügbaren Service Informationen zu sehen.

# **3. DAB FUNKTIONEN**

# **4. DR201 EINSTELLUNGEN**

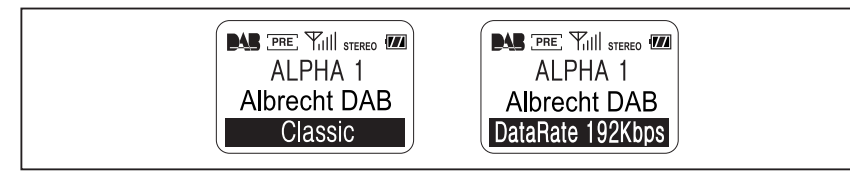

Folgende Service Informationen können angezeigt werden

Beachten Sie, dass einige Informationen nicht angezeigt werden, da sie nicht von allen Sendern unterstützt werden.

Dynamic Label

- Programm Typ
- Data Rate Label (Bandbreite)
- Aktuelle Zeit wird nicht von allen Sendern übertragen
- DAB Modus Informationen

### 1 **DR201** andere Modi und Einstellungen: MENÜ Knopf( $\omega$ )

DR201 ist ein DAB Empfänger in Verbindung mit einem UKW Radio und einem MP3 Player. Die unterschiedlichen Modis und Einstellungen werden mit der Menü Taste gesteuert. Um den Modus des DR201 zu wechseln:

Drücken Sie die ((m)) Taste. Das Menü wird auf dem Bildschirm angezeigt.

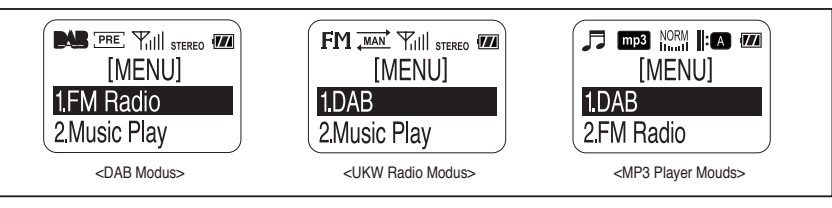

Die folgenden Menüoptionen sind im DAB Modus verfügbar:

- 1. FM Radio (UKW Radio)
- 2. Music Play (MP3 Player)
- 3. Button Hold (Tastensperre)
- 4. Backlight (Hintergrundbeleuchtung)
- 5. Contrast (Kontraste)
- 6. Preset Tune (Sendersuchlauf)
- 7. Manual Tune (Manueller Sendersuchlauf)

# **4. DR201 Einstellungen**

# **4. DR201 Einstellungen**

Folgende Menüoptionen sind im UKW Modus verfügbar:

1. DAB

2. Music Play (MP3 Player)

3. Button Hold (Tastensperre)

4. Backlight (Hintergrundbeleuchtung)

5. Contrast (Kontrast)

Folgende Menüoptionen sind im MP3 Modus verfügbar:

1. DAB

- 2. FM Radio (UKW Radio)
- 3. Button Hold (Tastensperre)

4. Backlight (Hintergrundbeleuchtung)

5. Contrast (Kontrast)

6. Play Mode (MP3 Player)

7. Equalizer

 $\cdot$  Drücken Sie solange ( $\odot$ )oder ( $\odot$ )bis die gewünschte Menü Option markiert ist. Bestätigen Sie diese mit der ( ) Taste.

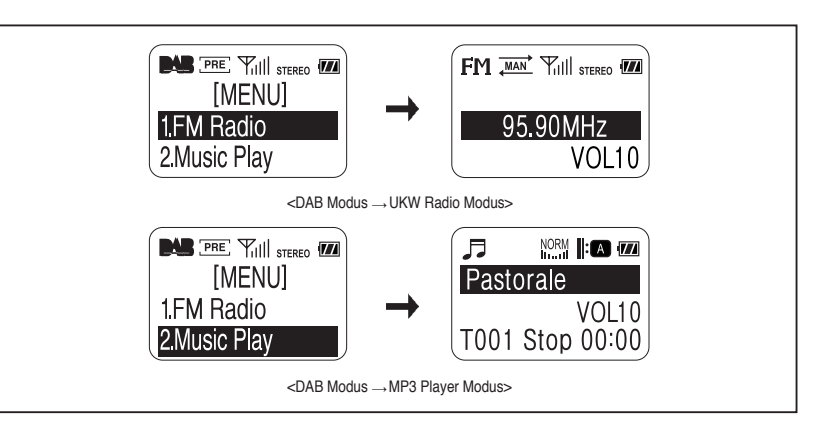

# **4. DR201 EINSTELLUNGEN**

# **4. DR201 EINSTELLUNGEN**

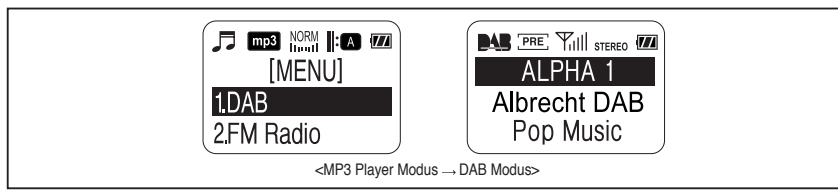

### **2 Bildschirmanpassung**

Hintergrundbeleuchtung und Kontraste können am Bildschirm eingestellt werden.

#### **Hintergrundbeleuchtung**

(1) Drücken Sie die (( $\overline{M}$ ) Taste. Das Menü wird auf dem Bildschirm angezeigt.

 $\oslash$  Drücken Sie solange ( $\rightsquigarrow$ ) oder ( $\rightsquigarrow$ ) bis Sie den Menüpunkt "Backlight" markiert haben. Bestätigen Sie mit ( $\rightsquigarrow$ ). Stellen Sie die gewünschte Dauer der Hintergrundbeleuchtung durch Drücken ((•) oder ( $\leftrightarrow$ ) ein, bestätigen Sie mit ( $\leftrightarrow$ ). (4) Zum Abbrechen oder Zurücksetzen in die Originaleinstellung können Sie jederzeit die ((m)) Taste drücken.

**Kontrasteinstellung**

(1) Drücken Sie die ( $\overline{w}$ ) Taste. Das Menü wird auf dem Bildschirm angezeigt.

 $\circledcirc$  Drücken Sie ( $\circledcirc$ ) oder ( $\circledcirc$ ) bis Sie den Menüpunkt "Contrast" markiert haben. Bestätigen Sie mit( $\circledcirc$ ).

(3) Stellen Sie den gewünschten Kontrast durch Drücken ((2)) oder ((2)) ein. Bestätigen Sie mit ((2)). (4) Zum Abbrechen oder Zurücksetzen in die Originaleinstellung können Sie jederzeit die ((m)) Taste drücken.

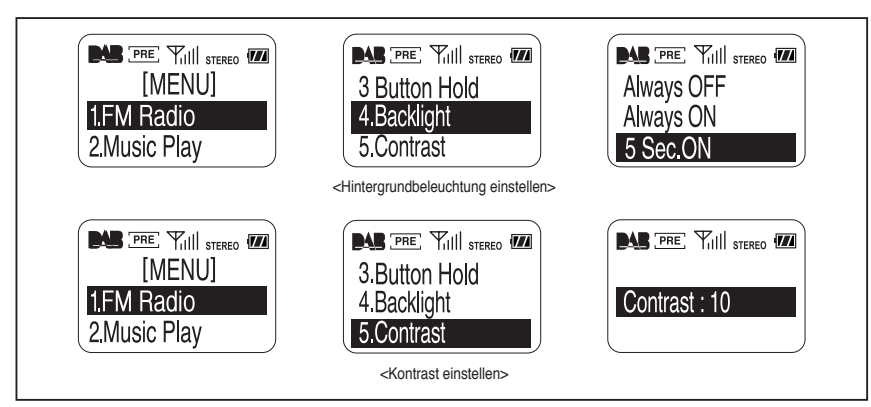

# **4. DR201 EINSTELLUNGEN 5. UKW FUNKTIONEN**

### **3 "Hold" Taste**

Ist der DR 201 komplett eingestellt, können Sie ihn gegen unbeabsichtigten Tastendruck schützen.

(1) Drücken Sie die ((m)) Taste. Das Menü wird angezeigt.

Drücken Sie ( ) oder ( ) solange bis der **"Hold"** Menü Punkt auf dem Bildschirm erscheint. Drücken Sie nun die ( ) Taste, um den Tastenschutz zu aktivieren.

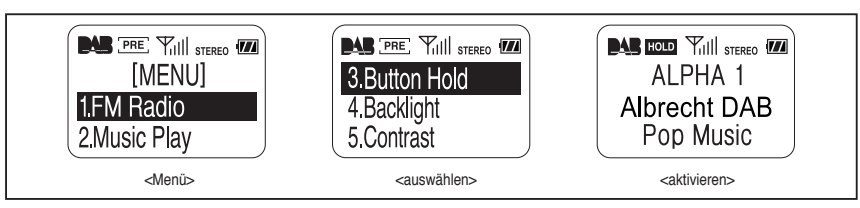

HOLD" erscheint auf dem Bildschirm, wenn diese Taste aktiviert ist. Nun ist keine Tasteneingabe mehr möglich.

(4) Zum Deaktivieren der "Hold" Funktion drücken Sie die (•) ) Taste für 2 Sekunden.

Sobald "HOLD" am Bildschirm erloschen ist, arbeitet der DR201 wieder normal.

### **1 UKW Umschaltfunktion**

(1) Drücken Sie die ( $\omega$ ) Taste. Das Menü wird auf dem Bildschirm angezeigt.

 $\circ$  Durch Drücken ( $\circ$ ) oder ( $\circ$ ) wählen Sie die UKW Funktion aus. Markieren Sie diesen Menüpunkt und bestätigen Sie ihn mit  $(\bigcap)$ .

Das UKW Symbol erscheint im Bildschirm.

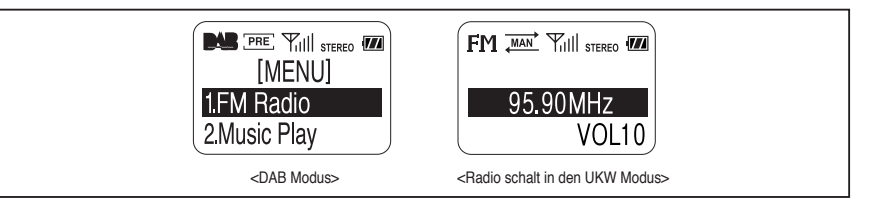

### **2 Frequenzeinstellung**

#### **Manuelle Einstellung**

 $\oplus$  Um den momentanen Sender zu wechseln, drücken Sie solange  $(\odot)$  oder  $(\odot)$  bis zum gewünschten Sender. Wird ein Sender eingestellt, erscheint das Signalstärkesymbol, sowie das STEREO/MONO Symbol. Das Sendersuchlaufsymbol erscheint (manueller Suchlauf + automatischer Sendersuchlauf Modus).

# **5. UKW Funktionen**

# **5. UKW FUNKTIONEN**

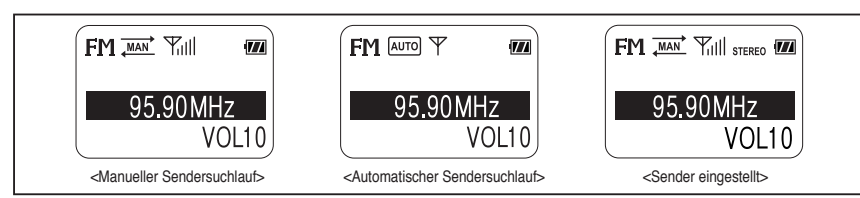

#### **Automatischer Sendersuchlauf**

- $\circled{1}$  Indem Sie  $(\circled{1})$  oder  $(\circled{1})$  gedrückt halten, wird der nächste Sender automatisch gesucht.
- $\oslash$  Automatischer Sendersuchlauf erscheint  $\rightarrow$  siehe obere Abbildung.
- Der DR 201 stoppt den automatischen Sendersuchlauf, wenn er einen Sender gefunden hat. Er wechselt dann automatisch auf  $\overrightarrow{f_{\text{MAN}}}$ .
- $\textcircled{4}$  Drücken Sie  $(\textcircled{4})$  oder  $(\textcircled{4})$  um den automatischen Sendersuchlauf zu starten. Der DR 201 wechselt in den Sendersuchlauf.
- (5) Ist der DR 201 am Ende des Frequenzbandes angelangt, beginnt er mit der Suche von vorn.

#### **Zurück in den DAB Modus schalten**

- $\circledR$  Drücken Sie die MENÜ Taste  $(\circledast)$ . Das Menü wird im Bildschirm angezeigt.
- $\textcircled{2}$  Durch Drücken $(\textcircled{4})$  oder  $(\textcircled{4})$  wählen Sie die DAB Funktion aus. Bestätigen Sie dies mit der ((a)) Taste.

Befindet sich der DR 201 im DAB Modus, erscheint auf dem Bildschirm das DAB Symbol.

**ACHTUNG:** Beim Wechseln vom UKW oder MP3 Player Modus in den DAB Modus (oder umgekehrt), geschieht dies mit Verzögerung einiger Sekunden.

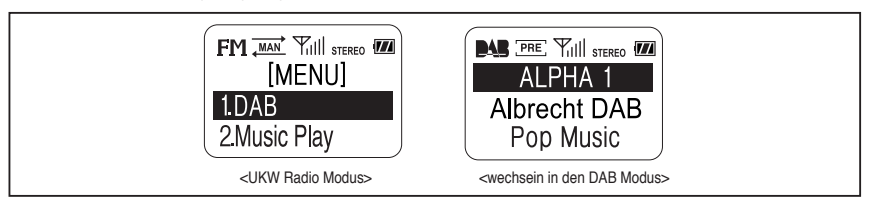

# **6. MP3 Player Funktionen**

# **6. MP3 Player Funktionen**

### **1 Umschalten in einen anderen Modus**

Nähere Informationen im Abschnitt 1 Seite 21.

### **2 Funktionen**

**Bildschirmanzeige** 

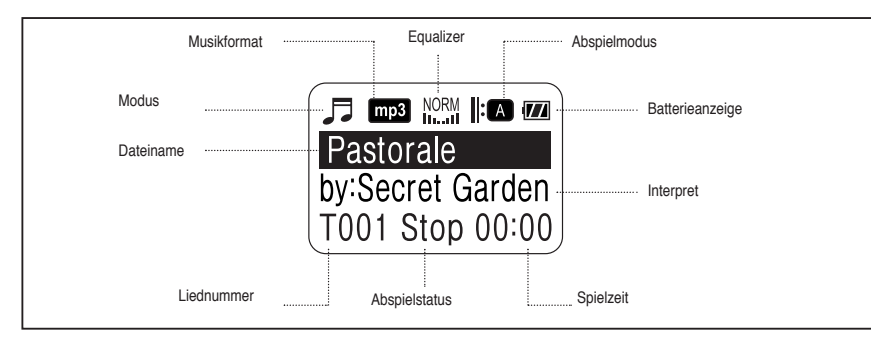

#### **Play / Pause / Stop (Abspielen / Pause / Stop)**

Drücken Sie diese ( ) Taste um das Musikstück abspielen zu können.

 $\oslash$ Sind Dateiname und Interpret länger als die Bildschirmgröße, werden diese als Laufschrift angezeigt.

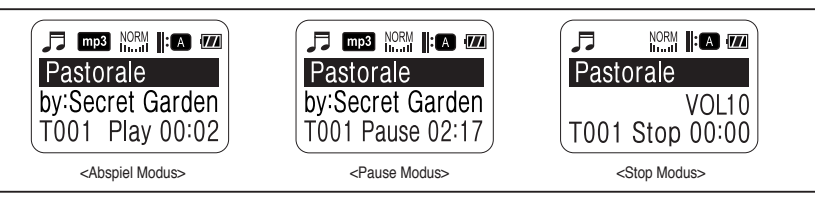

Drücken Sie ( ) um das Musikstück anzuhalten, durch erneutes Drücken wird das Abspielen fortgesetzt.(Pause)

 $\mathcal{A}$  Drücken Sie  $(\bigcap)$  um die Musik während des Abspielens bzw. der Pause zu stoppen.(Stop)

Wurde "Stop" getätigt, beginnt der DR 201 beim erneuten Drücken der Abspieltaste am Anfang des zuletzt gehörten Stückes.

**ACHTUNG:** Die meisten Musikstücke haben eine feste Datenrate von 128kbps oder 192kbps usw. Musikstücke mit VBR (Various Bit Rate)können instabil laufen.

#### **Musikstücke suchen**

 $\circled{1}$  Drücken Sie  $(\circled{.})$  oder  $(\circled{.})$  um nach gespeicherten Musikstücken zu suchen. Dateiname und Interpret wird entsprechend angezeigt. (die Suchfunktion ist während des Abspiel/Pause/Stop Modus aktiv.)

# **6. MP3 PLAYER FUNKTIONEN**

# **6. MP3 PLAYER FUNKTIONEN**

(2) Haben Sie das gewünschte Musikstück gefunden, drücken Sie ( ) um es abzuspielen.

- 3) Durch Drücken von ( $\Theta$ ) oder ( $\Theta$ ) im Pausenmodus, wird automatisch das nächste verfügbare Musikstück abgespielt, außerdem wird der Pausenmodus aufgehoben.
- (4) Durch Drücken von  $(\varpi)$  oder  $(\varpi)$  im Abspielmodus, wird das nächste verfügbare Musikstück abgespielt.

(5) Durch Gedrückthalten von  $(\bigcirc)$ ) oder  $(\bigcirc)$  im Abspielmodus erscheint im Bildschirm 'FF' oder 'REW' Diese FF und REW Funktionen sind sehr hilfreich, um ein Musikstück an einer bestimmten Stelle schneller zu finden. Werden diese Tasten nicht mehr gedrückt, läuft die Musik in normaler Geschwindigkeit weiter.

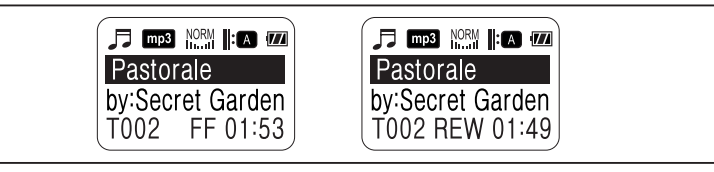

### **3 MP3 Player Einstellungen**

#### **Wechseln des Abspielmodus**

(1) Drücken Sie die MENÜ ((m)) Taste.

(2) Durch Drücken ( $\widehat{\bullet}$ ) oder ( $\widehat{\left\langle \bullet\right\rangle}$ ) gelangen Sie in den "Play Mode"(Abspielmodus). Bestätigen Sie mit ( $\widehat{\left\langle \bullet\right\rangle}$ ).

Die verschiedenen "play modes" werden angezeigt. (Siehe nächste Seite)

(4) Durch Drücken ( $\odot$ ) oder ( $\odot$ ) wählen Sie den Abspielmodus aus. Bestätigen Sie mit ( $\odot$ ).

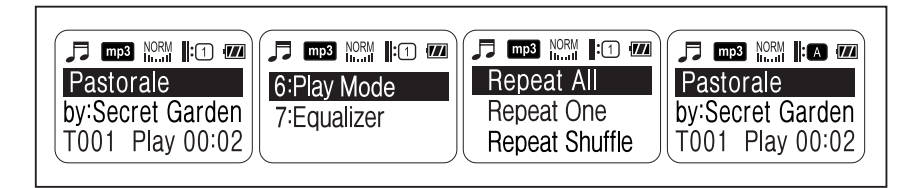

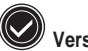

#### **Verschiedene Abspielmöglichkeiten**

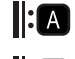

"Repeat All" - spielt alle gespeicherten Musikstücke und wiederholt diese.

 $\|\cdot\cap$ 

"Repeat One" - spielt ein ausgewähltes Musikstück und wiederholt dieses.

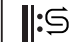

Repeat Shuffle - spielt alle gespeicherten Musikstücke nach dem Zufallsprinzip.

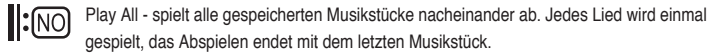

# **6. MP3 PLAYER FUNKTIONEN**

# **7. WECHSELDATENTRÄGER FUNKTIONEN**

#### **Wechseln der Equalizereinstellung**

(1) Drücken Sie die MENÜ ((m)) Taste.

- (2) Durch Drücken von  $(\bigcirc)$  oder  $(\bigcirc)$  gelangen Sie in den **Equalizer Modus. Bestätigen Sie mit**  $(\bigcirc)$ .
- Die verschiedenen Equalizer Einstellungen werden angezeigt. (siehe untere Darstellung)
- $\phi$  Suchen Sie einen Equalizer Modus aus und bestätigen Sie mit ( $\phi$ ).

das Equalizer-Symbol wechselt und der DR 201 beginnt mit dem Abspielen.

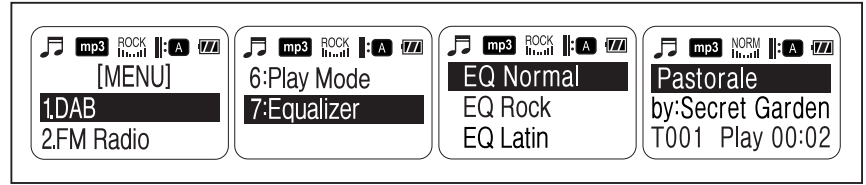

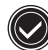

**Verschiedene Equalizer Einstellungen**

NORM ROCK LATIN DANCE JAZZ

#### **1 Anschluss des DR201 an einen PC**

Der DR201 funktioniert als Wechseldatenträger, wenn er an einem PC angeschlossen ist. Als dieser kann er nicht nur zum "Download" von Musikdateien, sondern auch als Speichermedium für Grafiken, Dokumente und andere Dateien verwendet werden.

Als Wechseldatenträger bringt er lhre Daten auf einfachstem Weg z.B. vom Büro nach Hause. (Kontrollieren Sie die Systemvorausetznung) "Download" und "Upload" erfolgt mittels USB Kabel.

Eine Liste mit den heruntergeladenen Musikstücken (MP3) erscheint. Diese kann mit der "Music Play" Software auf dem PC abgespielt werden.

**ACHTUNG :** Ist der DR 201 im Abspielmodus, stellen Sie bitte niemals eine USB-Verbindung zwischen dem DR 201 und dem PC her. Ist das Gerät im DAB oder UKW Radio Modus, können dann dadurch einige Tasten nicht richtig funktionieren.

# **7. WECHSELDATENTRÄGER FUNKTIONEN**

# **7. WECHSELDATENTRÄGER FUNKTIONEN**

#### **2 Vor dem Datei Upload / Download**

- **System Voraussetzungen**
- Pentium 133 MHz oder höher
- Windows 98 / ME / 2000 / XP
- USB "Port" muss unterstützt werden.
- 3.5" Diskettenlaufwerk
- **Verbindung zwischen DR 201 und dem PC;**
- Windows ME/2000/XP erkennt den DR 201 als externe Festplatte.
- Windows 98 benötigt einen Treiber, der sich auf der mitgelieferten Diskette befindet.
- **Installation des USB Treibers unter Window 98**
- (1) Schalten Sie den DR201 ein und setzen Sie ihn in den Abspielmodus.
- $Q$  Schließen Sie das mitgelieferte USB Kabel an den PC an.
- (3) Schließen Sie das USB Kabel an den DR201.
- Windows 98 findet ein USB device [Neue Hardware].

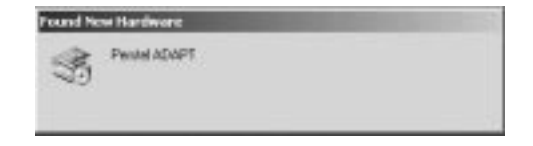

#### Auf dem Bildschirm erscheint "New Hardware" hinzufügen. Klicken Sie auf "weiter"

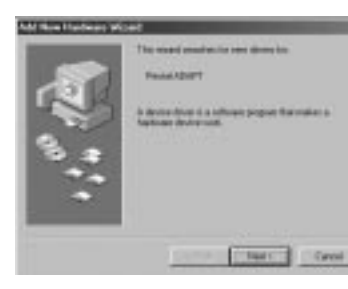

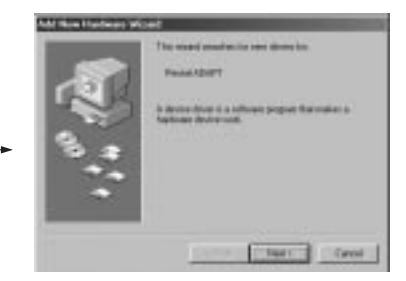

# **7. WECHSELDATENTRÄGER FUNKTIONEN**

# **7. WECHSELDATENTRÄGER FUNKTIONEN**

Wenn Sie nach dem Treiberlaufwerk gefragt werden, legen sie die Installationsdiskette in das Diskettenlaufwerk ein. [A; drive] Spezifizieren Sie folgenden Treiberpfad: [A:\ADAPT\_usbdrv], und klicken dann [OK]. Die Treiber Installation beginnt nun automatisch.

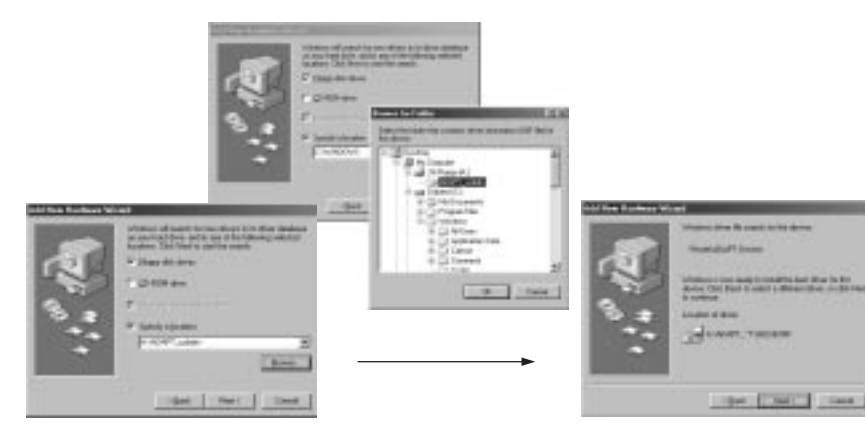

(8) Ist die Treiber Installation beendet, klicken Sie auf [finish], um den Installationsprozess abzuschlie ßen.

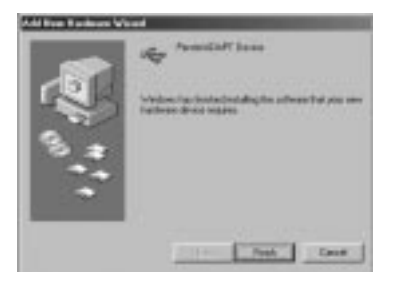

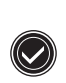

**Die oben genannte Installation wiederholt sich zweimal.** 

- Erstens für USB Mass Storage Class Treiber - Zweitens für den ADAPT Schnittstellentreiber

# **7. WECHSELDATENTRÄGER FUNKTIONEN 7. WECHSELDATENTRÄGER FUNKTIONEN**

Ist die Installation abgeschlossen, überprüfen Sie bitte, durch Öffnen des Arbeitsplatzes, ob der DR201 richtig angeschlossen ist. Dies ist der Fall, wenn das [Wechseldatenträger-Symbol] erscheint.

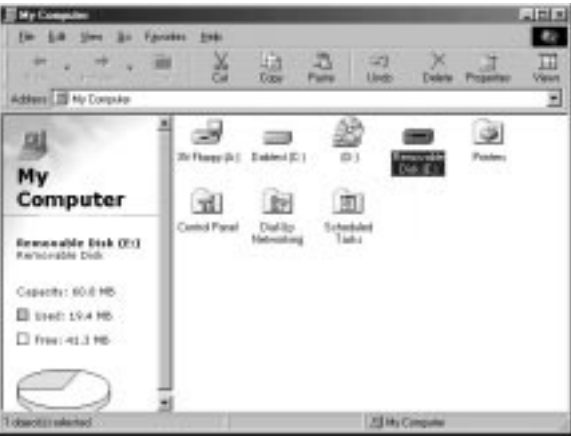

#### **3 Funktion**

**Verbindung zum PC**

**Wichtig:**upload/download funktioniert nur im "Musik Player" Modus.

Schalten Sie den DR201 ein und wechseln Sie in den "Musik Player" Modus.(MP3 Player Modus)

Verbinden Sie das USB Kabel zuerst mit dem PC und dann mit dem DR201.

Haben Sie den DR201 mit dem PC verbunden, wechselt der Bildschirm (DR 201) in [File UP/DOWN]. Der PC hat nun ein Wechseldatenträger-Symbol, wie in der folgenden Abbildung.

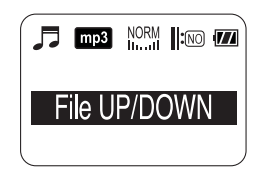

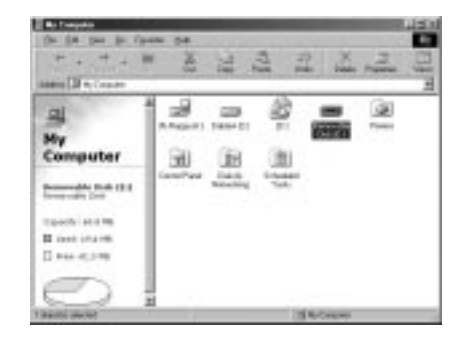

# **7. WECHSELDATENTRÄGER FUNKTIONEN**

# **7. WECHSELDATENTRÄGER FUNKTIONEN**

Sie finden au erdem ein Wechseldatenträger-Symbol in der Windows Taskleiste **Datei Up/Download**

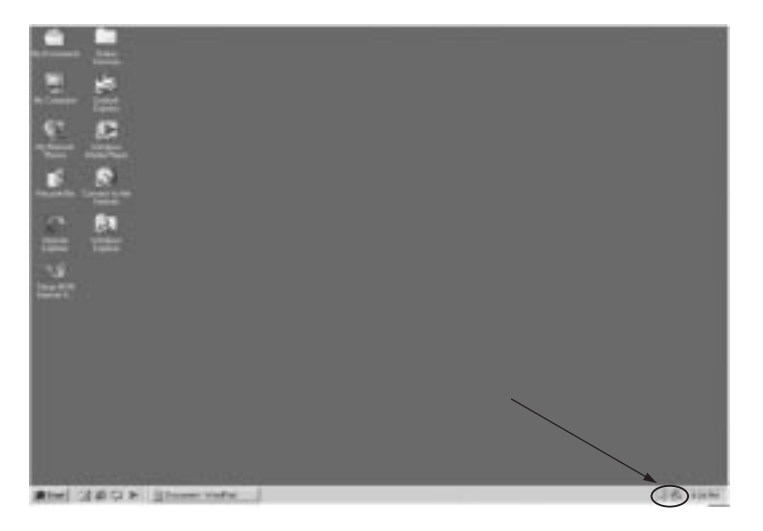

Datei Up/Download ist sehr einfach, und können mit den Windows Standardmethoden auf das Wechseldaten Träger-Symbol koopiert werden.

Musikdateien mit der Endung MP3 können mit dem "Music Play" abgespielt werden.

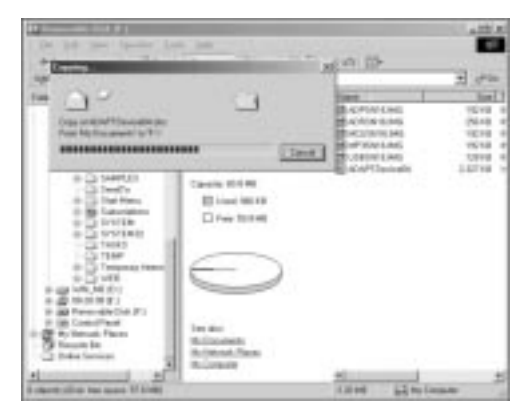

# **7. WECHSELDATENTRÄGER FUNKTIONEN**

# **7. WECHSELDATENTRÄGER FUNKTIONEN**

#### **Trennen des DR201 vom PC**

Wurde das USB Kabel unsachgemäß entfernt, kommt es am DR201 zu Schäden, und Daten können verloren gehen. Um Schäden zu vermeiden, bitte folgende Punkte beachten!

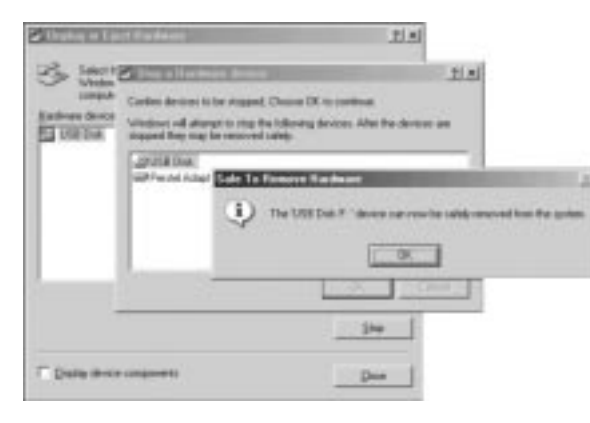

1. Klicken Sie das Wechseldatenträger-Symbol auf der Windows Taskleiste an. Auf dem Bildschirm öffnet sich ein Fenster.

- 2. Klicken Sie auf "USB Disk" und dann auf "Stop"
- 3. Ein Bestätigungsfenster erscheint. Klicken Sie auf "USB Disk" und bestätigen Sie mit "OK"
- 4. Nun erscheint die Nachricht, dass der Wecheldatenträger vom System entfernt werden kann. Klicken sie auf "OK".
- 5. Nun entfernen Sie das USB Kabel vom DR201.

# **7. WECHSELDATENTRÄGER FUNKTIONEN 7. WECHSELDATENTRÄGER FUNKTIONEN**

#### **Wechseldatenträger Formatierung**

Ist ein defekter Sektor im DR201 enthalten, mu $\beta$  das gesamte Gerät neu formatiert werden.

Erst "Removable Disk" mit der rechten Maustaste markieren, nun "Format" markieren und "O.K" **Achtung : Alle vorhandenen Dateien auf dem DR201 werden gelöscht.**

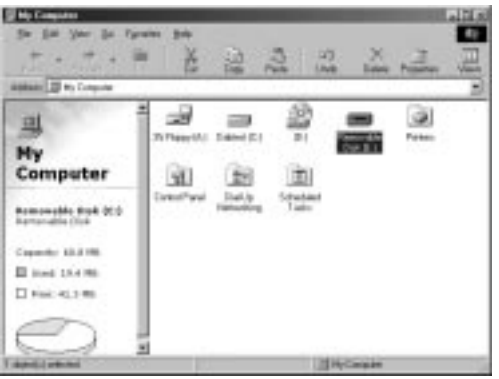

**Achtung : Stellen Sie sicher, das Sie "FAT" für den Wechseldatenträger eingestellt haben!!! Formatieren Sie niemals unter "FAT32" , da es zu Fehlfunktionen kommt.**

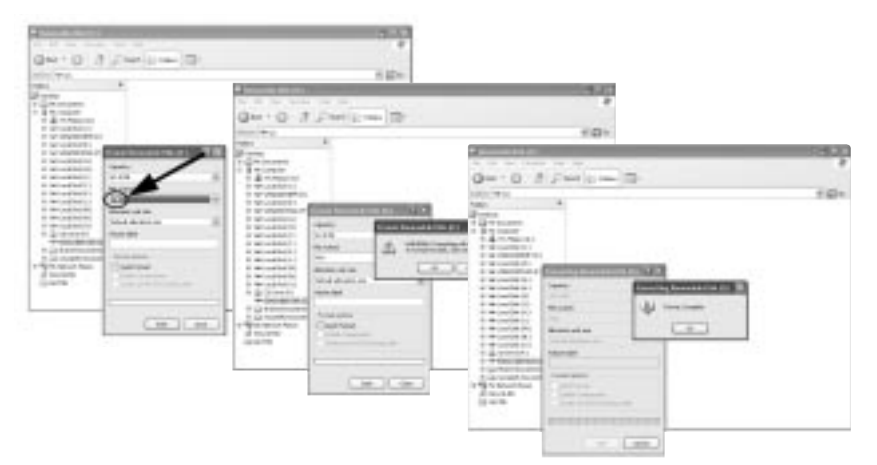

### **8. BATTERIE UND NETZBETRIEB ANHANG**

#### **1 Batterie Betrieb**

Der DR201 ist ein batteriebetriebenes Radio. Der Status der Batterien wird im Bildschirm angezeigt. Sobald das Batteriesymbol blinkt, müssen Sie die Batterien wechseln.

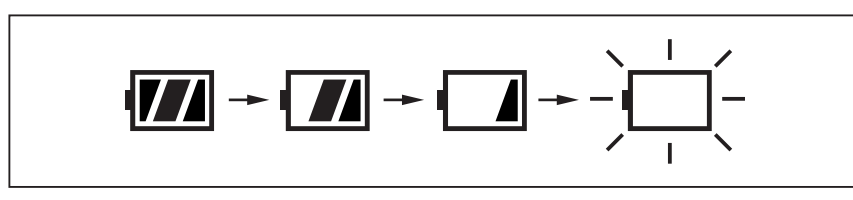

Für den Batteriewechsel beachten Sie bitte die Bedienungsanleitung von Seite 11. Sehr wichtig: Um eine optimale Leistung zu erzielen, verwenden Sie bitte nur hochwertige Alkaline Batterien.

**WICHTIG :** Werden die Batterien schwächer, erscheint auf dem Bildschirm "Low Battery" Die DAB. UKW Radio und MP3 Player Funktionen arbeiten nicht mehr.

### **2 Netzbetrieb**

Der DR201wird mit einem Netzteil ausgeliefert. Schliessen Sie das Netzteil an der Seite des DR 201 an. Sobald der DR 201 am Netzteil angeschlossen ist, verbraucht er keine Batterien mehr.

### **Anhang 1 Menüstruktur - DAB Block**

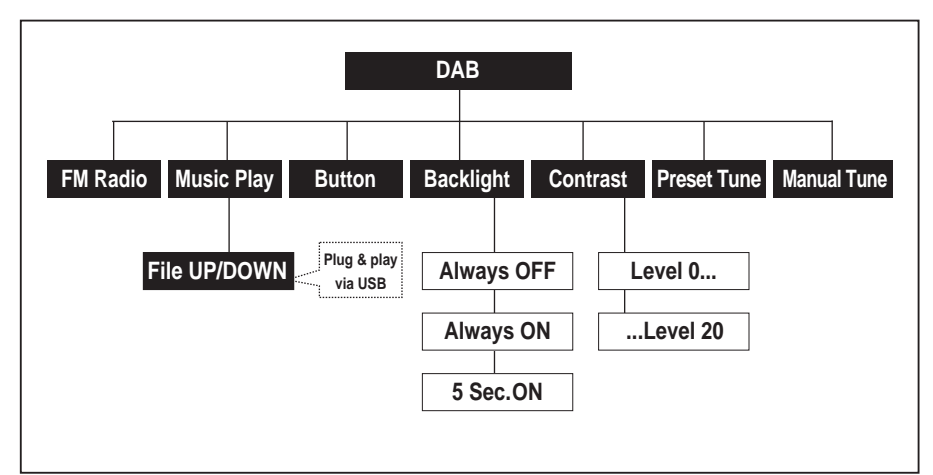

### **ANHANG**

## **ANHANG**

**Anhang 2 Menüstruktur - UKW Radio Block**

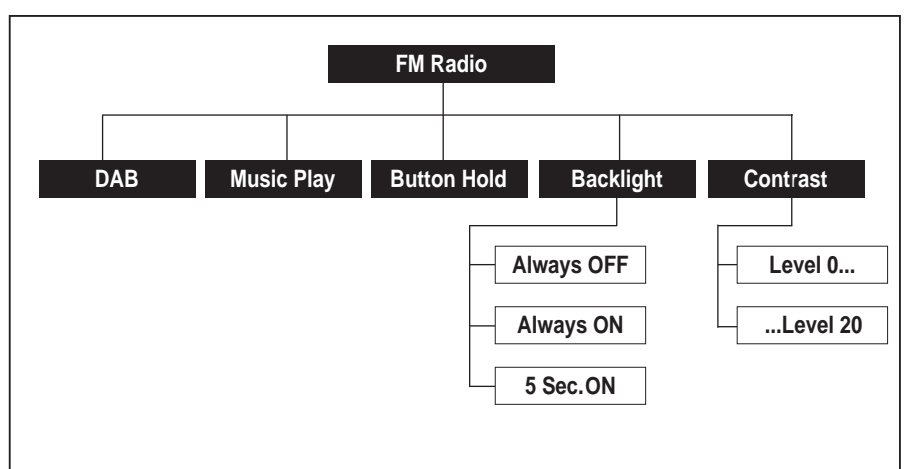

#### **Anhang 3 Menüstruktur - MP3 Player Block**

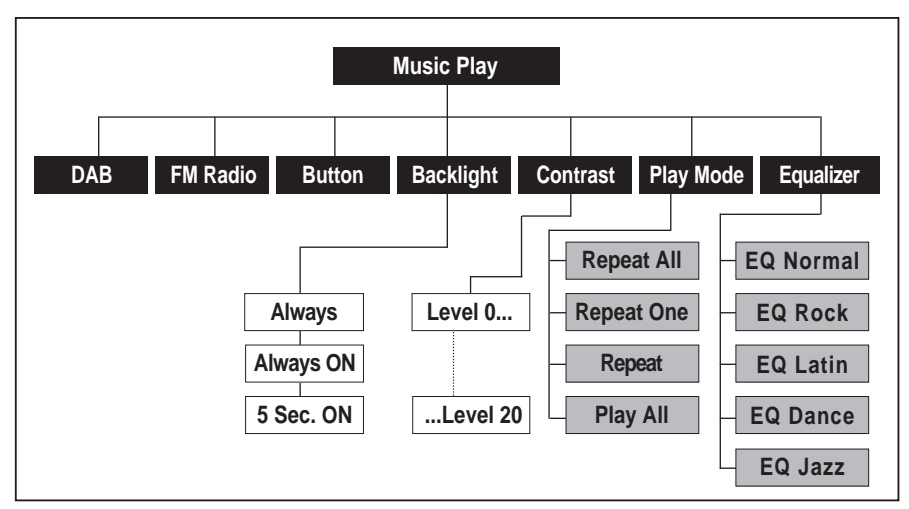

# Anhang 4 Ensemble Informations Beispiel **Anhang 5 Regional Frequenz Tabelle**

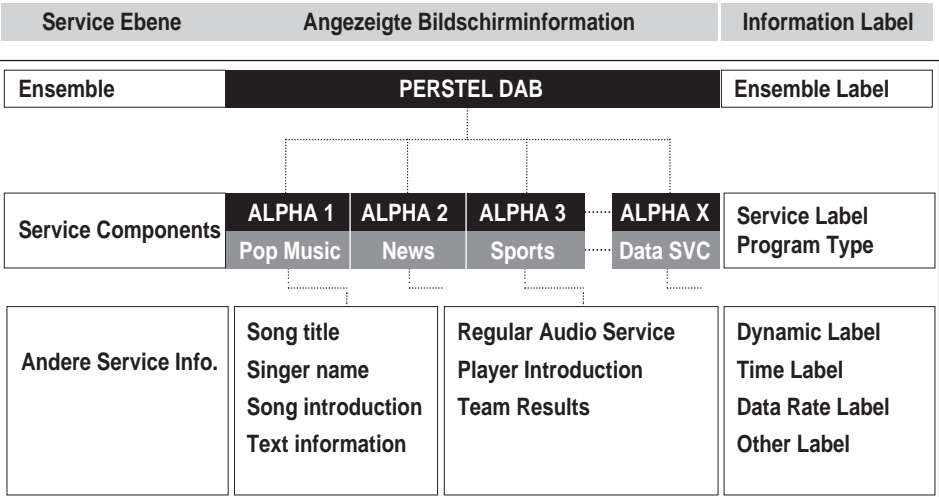

#### 1. BAND-III (Europe)

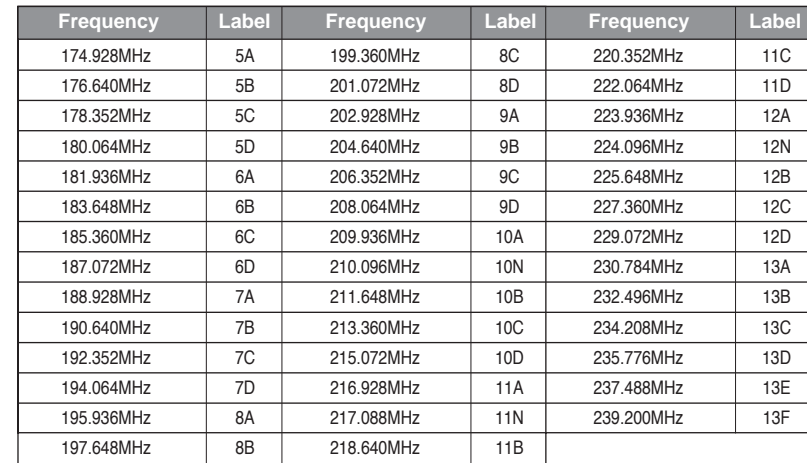

### **ANHANG**

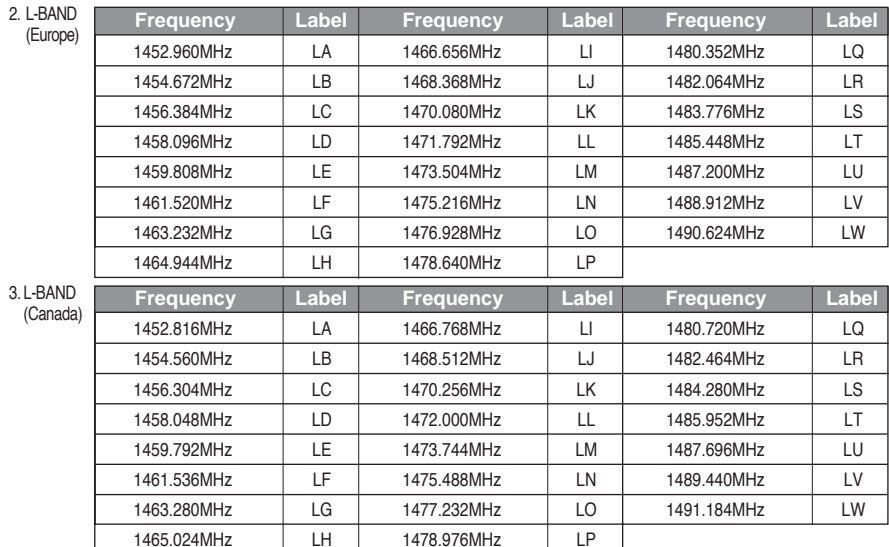

### **Anhang 6 Fehlerbehebung**

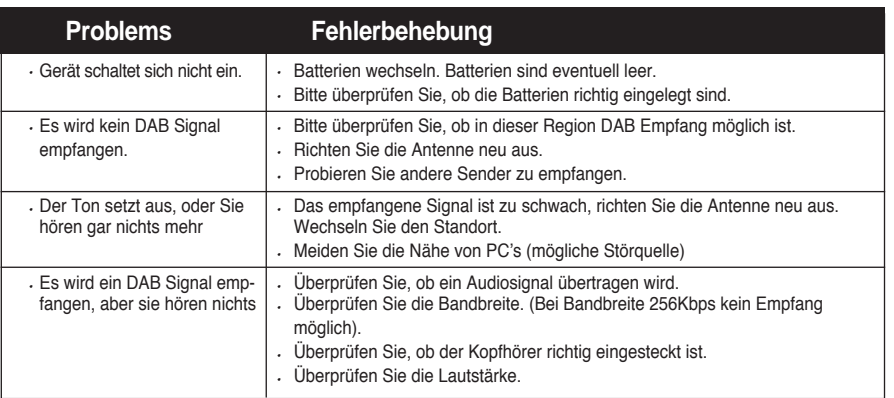

### **ANHANG ANHANG**

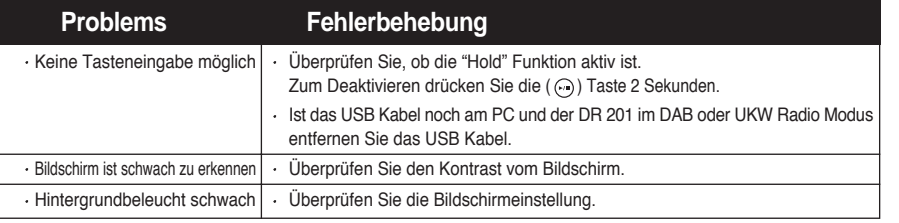

#### **Anhang 7 Spezifikationen**

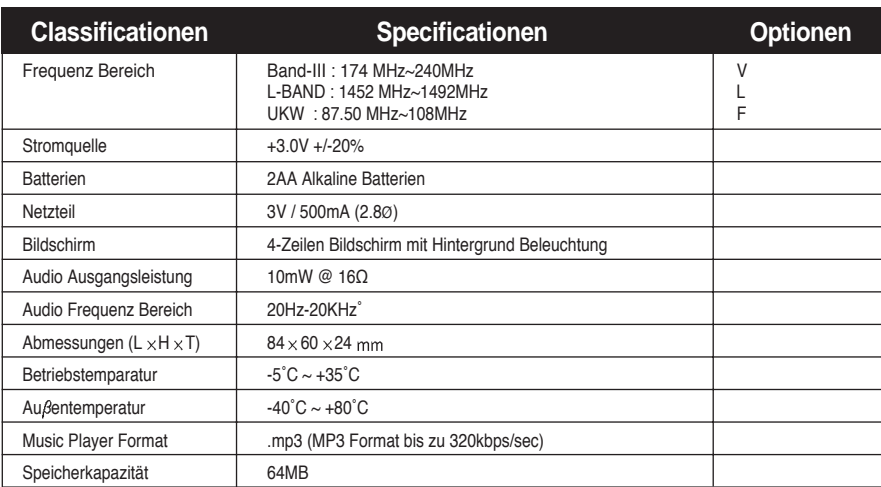

**Informationen in diesem Handbuch können ohne Ankündigung geändert werden.**

# **GARANTIE**

#### **Europäische Gewährleistungsbedingungen**

Ihr DAB Radio wird von Ihrem Händler entweder repariert oder ausgetauscht, falls innerhalb von 2 Jahren nach dem ersten Erwerb durch einen Endverbraucher ein Defekt durch Materialfehler oder fehlerhafte Verarbeitung auftritt. Diese Gewährleistungspflicht bezieht sich nicht auf Wasserschäden, Schäden und / oder Folgeschäden durch auslaufende Batterien/Akkus oder nicht bestimmungsgemässen Gebrauch des Gerätes.

Die Gewährleistung bezieht sich nicht auf Tragetaschen, Ohrhörer oder Antennen, selbst wenn sie zum Lieferumfang gehören oder Teil des Produktes, auf das sich die Gewährleistung bezieht, sind, oder auf die Arbeitskosten zum Ausbau und Wiedereinbau eines evtl. eingebauten Geräts.

Im Gewährleistungsfall kontaktieren Sie bitte den Händler, bei dem Sie das Gerät erworben haben. Im Regelfall wird der Händler Sie bitten, das Gerät an ihn oder eine von ihm angegebene Serviceadresse freigemacht zusammen mit der Kaufquittung einzuschicken.

Das europäische Gewährleistungsrecht sichert Ihnen gewisse Rechte zu. Im Einzelfall ist es möglich, dag Sie augerhalb der Länder der EU andere Rechte haben. Weitere Informationen erteilt Ihnen der Fachhändler, bei dem Sie das Gerät erworben haben.

#### **Konformität mit europäischen Normen**

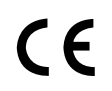

Dieses DAB Radio entspricht den Anforderungen der europäischen EMV Direktive 89/336/EEC und den daraus abgeleiteten nationalen Verordnungen. Es erfüllt die europäischen harmonisierten Normen

EN 55022 mit A1, sowie EN 55024. Die jeweils neueste Fassung unserer Konformitätserklärung ist unter unserer Service-Webseite http://www.hobbyradio.de jederzeit abrufbar.

**Hinweis**: Für den Betrieb eines Rundfunkgeräts werden in den meisten europäischen Ländern Rundfunkgebühren erhoben (z.B. in Deutschland über die GEZ). Dies gilt unter bestimmten Voraussetzungen auch für Zweitgeräte. Bitte erkundigen Sie sich gegebenenfalls.

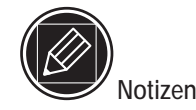